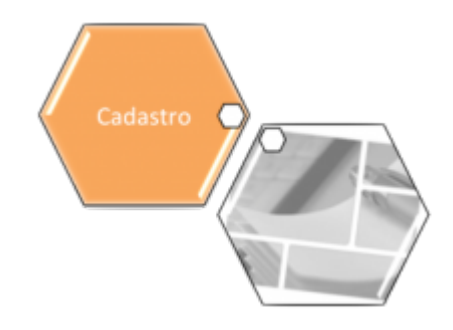

# <span id="page-0-0"></span>**Aba Faturamento Tarifa Social**

Esta aba contém informações relativas ao faturamento, incluindo parametrização sobre a tarifa social. A funcionalidade pode ser acessada via **Menu de Sistema**, no caminho: **[GSAN](https://www.gsan.com.br/doku.php?id=ajuda:pagina_inicial) > [Cadastro](https://www.gsan.com.br/doku.php?id=ajuda:cadastro) > [Sistema Parâmetro](https://www.gsan.com.br/doku.php?id=ajuda:sistema_parametro) > [Informar Parâmetros do Sistema](https://www.gsan.com.br/doku.php?id=ajuda:informar_parametros_do_sistema)**.

Feito isso, o sistema exibe a tela de filtro a seguir:

### **Observação**

**Informamos que os dados exibidos nas telas e relatório a seguir são fictícios, e não retratam informações de clientes.**

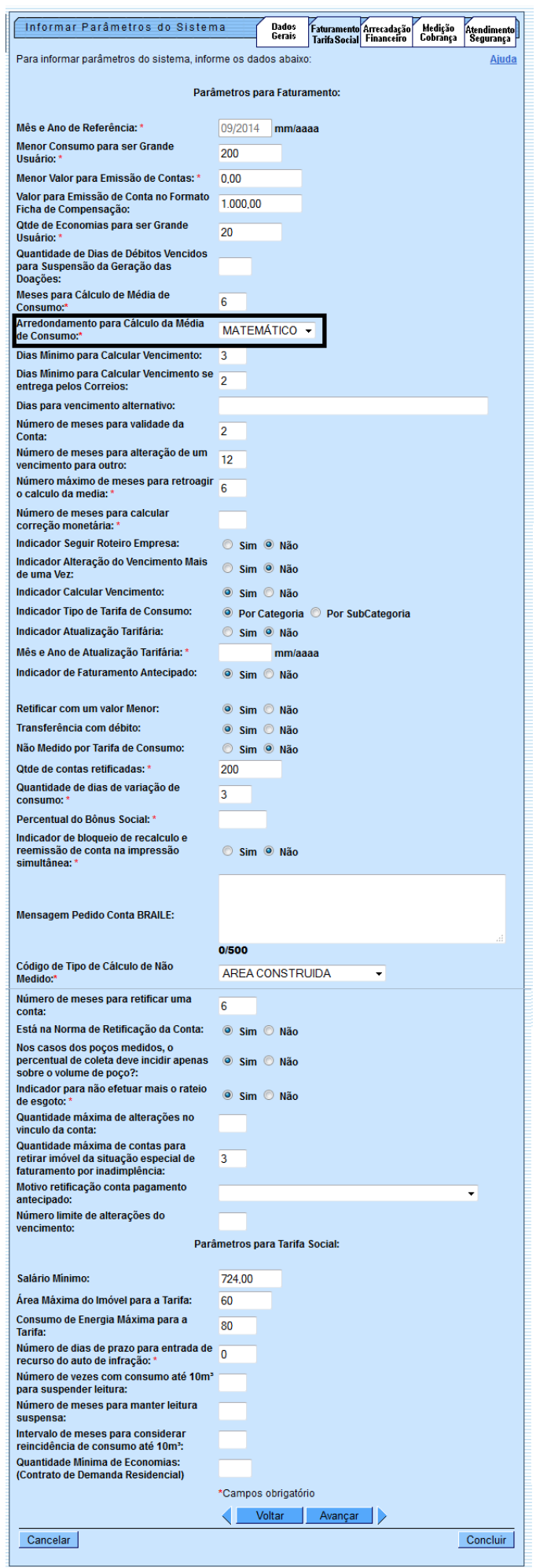

Para facilitar a navegação entre as abas, selecione clicando no link desejado abaixo:

#### • **[Dados Gerais](https://www.gsan.com.br/doku.php?id=ajuda:dados_gerais)**

• **[Faturamento Tarifa Social](#page-0-0)**

• **[Arrecadação Financeiro](https://www.gsan.com.br/doku.php?id=ajuda:arrecadacao_financeiro)**

#### • **[Medição Cobrança](https://www.gsan.com.br/doku.php?id=ajuda:medicao_cobranca)**

#### • **[Atendimento Segurança](https://www.gsan.com.br/doku.php?id=ajuda:atendimento_seguranca)**

As funcionalidades **[Informar Parâmetros do Sistema](https://www.gsan.com.br/doku.php?id=ajuda:informar_parametros_do_sistema)** e **[Consultar Parâmetros do Sistema](https://www.gsan.com.br/doku.php?id=ajuda:consultar_parametros_do_sistema)** foram alteradas para considerar um novo parâmetro referente à quantidade de vezes máxima permitida para que uma conta tenha seu vínculo com clientes alterado.

Foi alterada a funcionalidade **[Informar Parâmetros do Sistema](https://www.gsan.com.br/doku.php?id=ajuda:informar_parametros_do_sistema)**, inserindo o campo de **Valor Mínimo para Emissão de Conta** e a quantidade de dias de débitos vencidos para suspensão da geração das doações. Como consequência, foram alteradas as funcionalidades de geração dos arquivos para impressão simultânea (Gerar Dados Para Leitura e Gerar Arquivo Texto para Faturamento), para que seja gerada para o dispositivo móvel a informação do Valor Mínimo para Emissão de Conta e também a funcionalidade que carrega estas informações no dispositivo móvel. Caso esse campo tenha valor PREENCHIDO (exemplo: 2,00), o sistema adotará as seguintes regras:

• Não emite contas para os imóveis sem valor de água e esgoto, e que não atinjam o valor parametrizado no sistema. Nesse caso, as prestações dos débitos porventura existentes não serão cobradas nem a conta será gerada.

• Para determinar se foi atingido ou não o valor mínimo, não serão considerados os débitos de doações, multa e juros de mora (todos os débitos cujo indicador de geração da conta esteja com o valor NÃO. Desse modo, se o somatório das prestações referentes aos débitos de parcelamento e/ou serviços, não atingirem o valor mínimo, mesmo que existam débitos de doações e juros de mora, a conta não será impressa. •

Caso o imóvel possua crédito a ser concedido, mesmo que o valor da conta seja abaixo do parametrizado, ou até mesmo zero, a regra será desconsiderada e a conta será impressa normalmente.

Foi alterado o **[BATCH](https://www.gsan.com.br/doku.php?id=ajuda:batch)** de Faturar Grupo de Faturamento para que adote as mesmas regras da impressão simultânea.

Como requisito adicional, os débitos a cobrar referentes a doações NÃO serão gerados nos seguintes casos:

• As situações da ligação de água e de esgoto do imóvel indicam que não haverá valor faturado e o somatório das prestações referentes aos débitos de parcelamento e/ou serviços não atinjam o valor mínimo, excluindo-se os débitos referentes às multas e juros de mora (todos os débitos cujo indicador de geração da conta esteja com o valor NÃO);

• O imóvel esteja com o faturamento suspenso;

•

•

O imóvel possua débitos vencidos há mais de uma quantidade de dias que será parametrizada no GSAN (Ex: 90 dias).

Por solicitação da **Compesa**, foi criado um parâmetro que indicará qual será o tipo de arredondamento utilizado para o cálculo da média. Haverá possibilidade de três tipos de arredondamentos:

• **Arredondamento para Menos:** - na divisão da soma dos consumos pela quantidade de meses parametrizados para o cálculo da média, a parte decimal sempre será desprezada e somente será considerada a parte inteira.

**Arredondamento Matemático:** - na divisão da soma dos consumos pela quantidade de meses parametrizados para o cálculo da média, caso a parte decimal seja inferior a 0,4, será feito o arredondamento para baixo; caso contrário, ou seja, a parte decimal seja 0,5 ou mais, será feito o arredondamento para cima.

• **Arredondamento para Mais:** - na divisão da soma dos consumos pela quantidade de meses parametrizados para o cálculo da média, caso haja alguma casa decimal, será somado 1 a parte inteira do quociente. Por solicitação da **Caer**, foi alterada a tela **[Informar Parâmetros do Sistema](https://www.gsan.com.br/doku.php?id=ajuda:informar_parametros_do_sistema)** - Aba **[Faturamento Tarifa](#page-0-0) [Social](#page-0-0)**, para incluir o campo Número Máximo de Meses para Inserir Conta Antecipada.

Por solicitação da **Caern**, foi alterada a tela **[Informar Parâmetros do Sistema](https://www.gsan.com.br/doku.php?id=ajuda:informar_parametros_do_sistema)** - Aba **[Faturamento Tarifa](#page-0-0) [Social](#page-0-0)**, para incluir o campo Número Máximo de Dias Entre Data Ligação e Leitura para Tratar como Nova Ligação, visando o Faturamento do consumo medido em ligações novas.

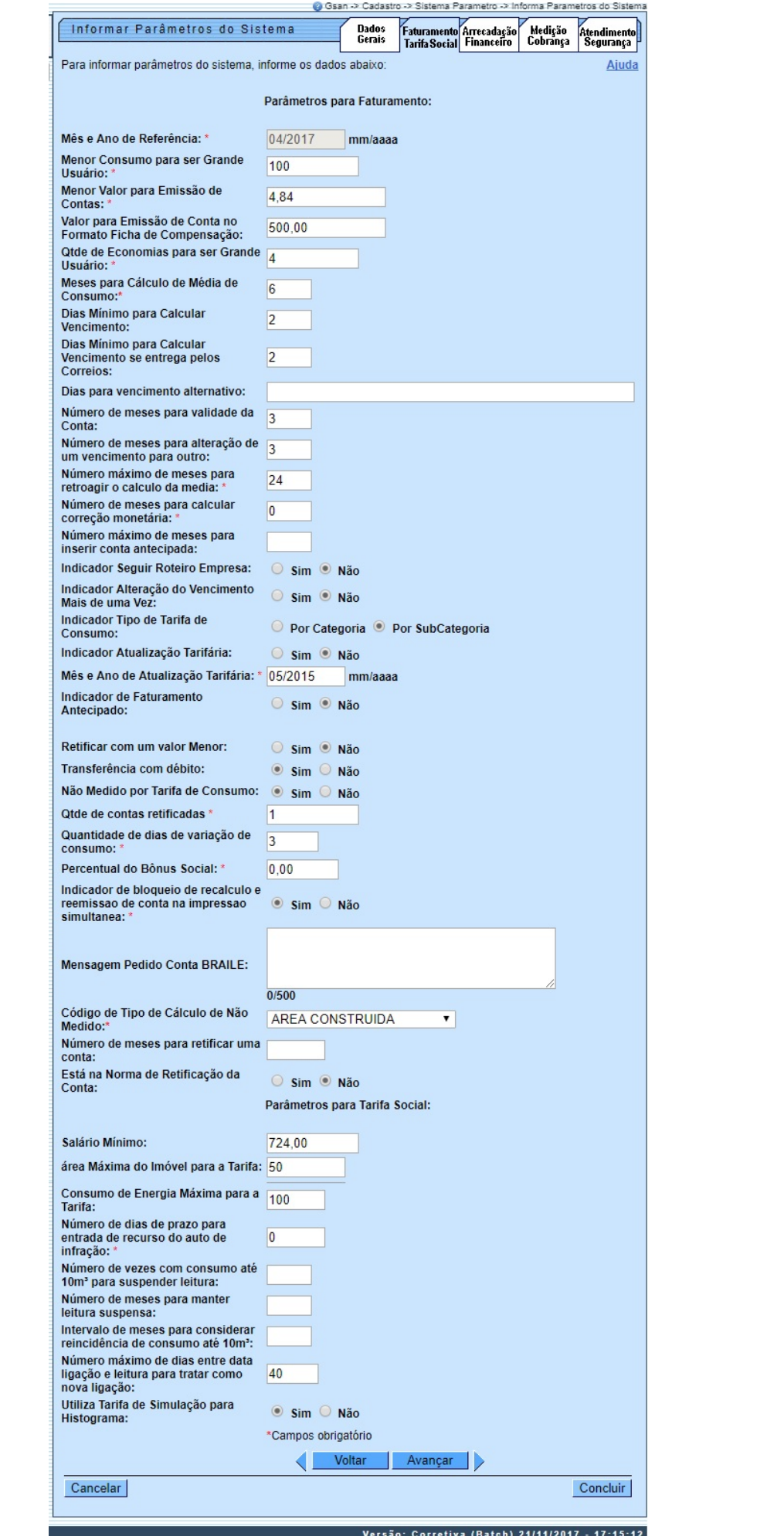

Base de Conhecimento de Gestão Comercial de Saneamento - https://www.gsan.com.br/

## **Preenchimento dos campos**

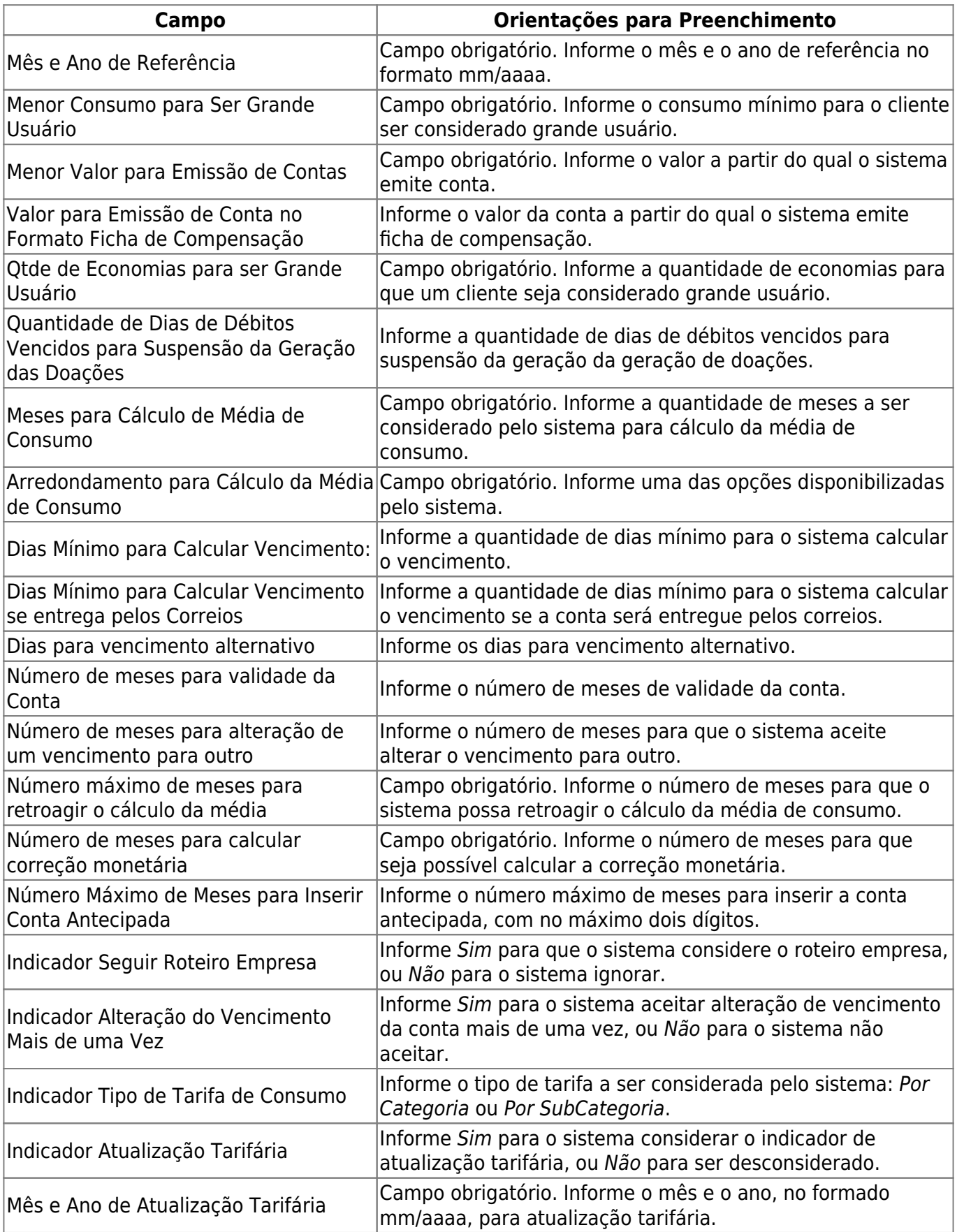

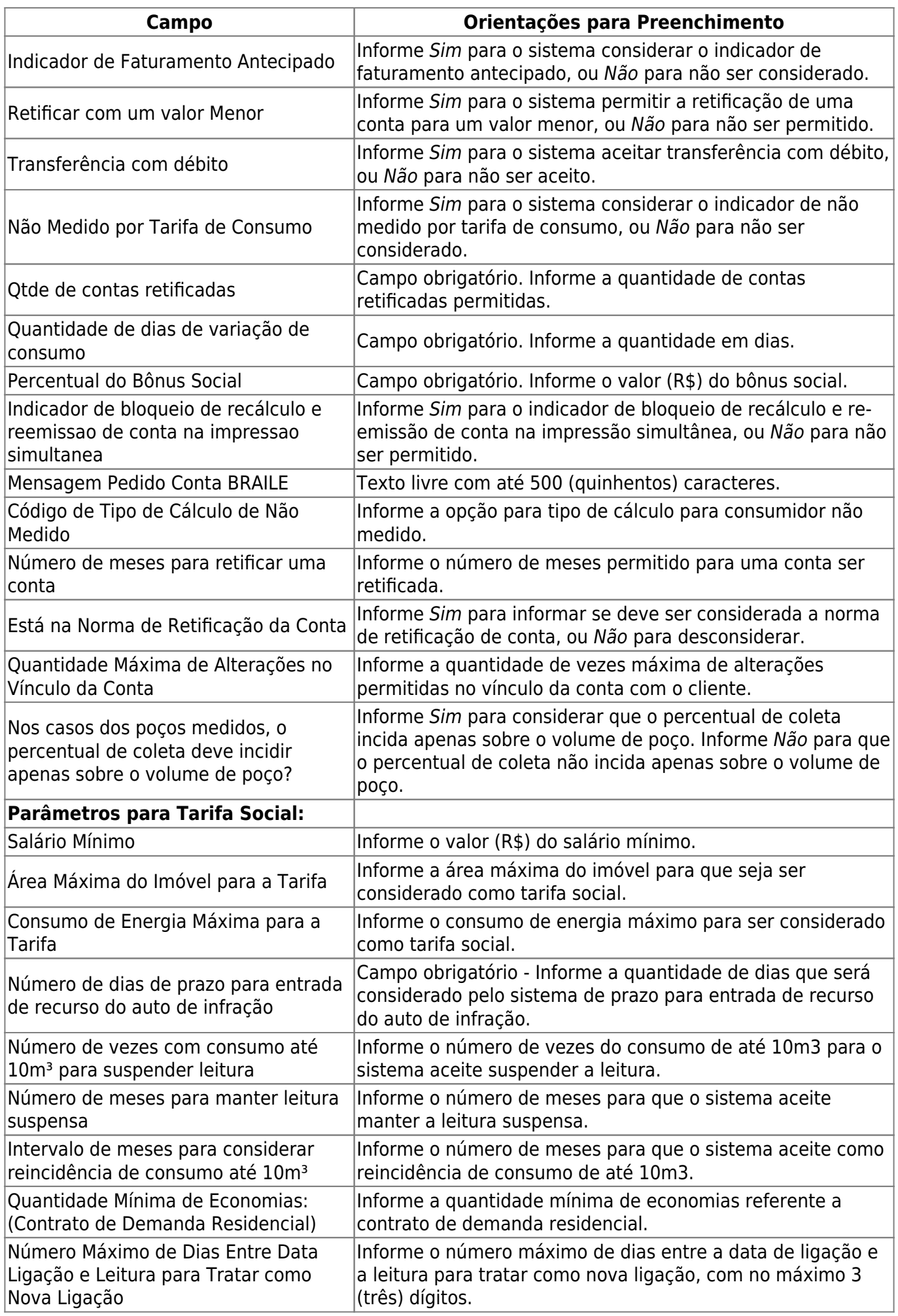

Base de Conhecimento de Gestão Comercial de Saneamento - https://www.gsan.com.br/

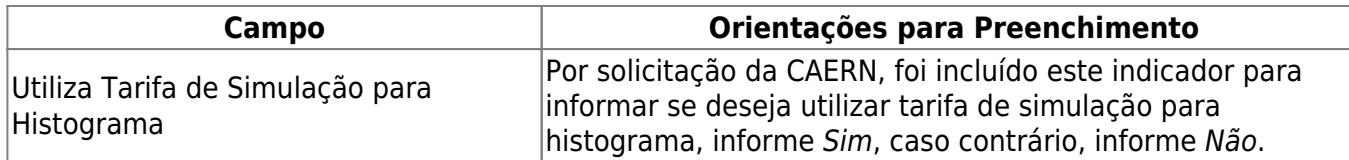

# **Funcionalidade dos Botões**

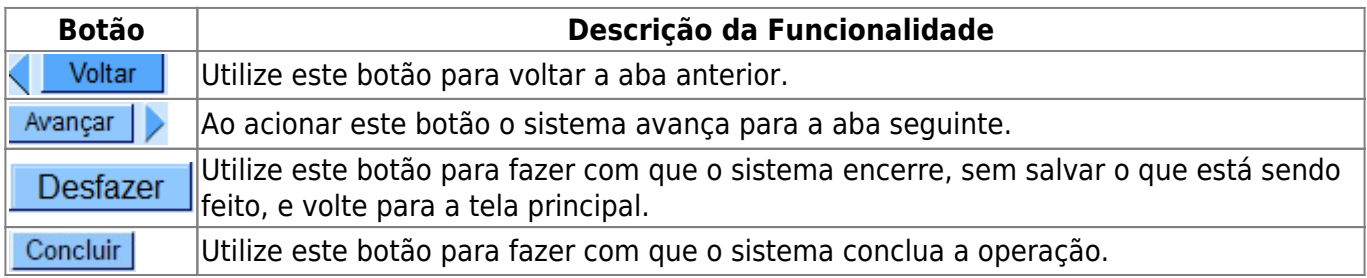

## **Referências**

### **[Inserir Parâmetros Sistema](https://www.gsan.com.br/doku.php?id=postgres:cadastro:uc0060)**

### **Termos Principais**

**[Sistema Parâmetro](https://www.gsan.com.br/doku.php?id=ajuda:sistema_parametro)**

Clique **[aqui](https://www.gsan.com.br/doku.php?id=ajuda)** para retornar ao Menu Principal do GSAN

From: <https://www.gsan.com.br/> - **Base de Conhecimento de Gestão Comercial de Saneamento**

Permanent link: **[https://www.gsan.com.br/doku.php?id=ajuda:faturamento\\_tarifa\\_social](https://www.gsan.com.br/doku.php?id=ajuda:faturamento_tarifa_social)**

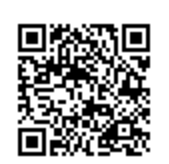

Last update: **24/06/2019 21:30**